# **Managing Hold Codes**

**IRON MOUNTAIN CONNECT™ RECORDS MANAGEMENT**

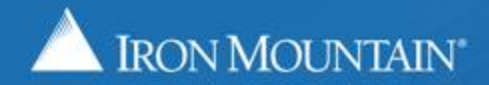

US-RM-INT-PPT-9.11.2016

# **Managing Hold Codes**

Hold codes override the retention fields on a record and prevent record destruction. As an administrator you are able to create and apply hold codes to entire record codes and departments; users are able to apply hold codes directly to boxes.

Use this guide to learn how to:

- Create a hold code
- Assign a hold code to a record code
- Assign a hold code to a department
- Remove a hold code from a record code
- Remove a hold code from a department

Refer to the *Assigning & Removing Hold Codes* How To guide for information on assigning and removing hold codes to/from boxes.

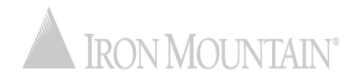

# **Creating a Hold Code**

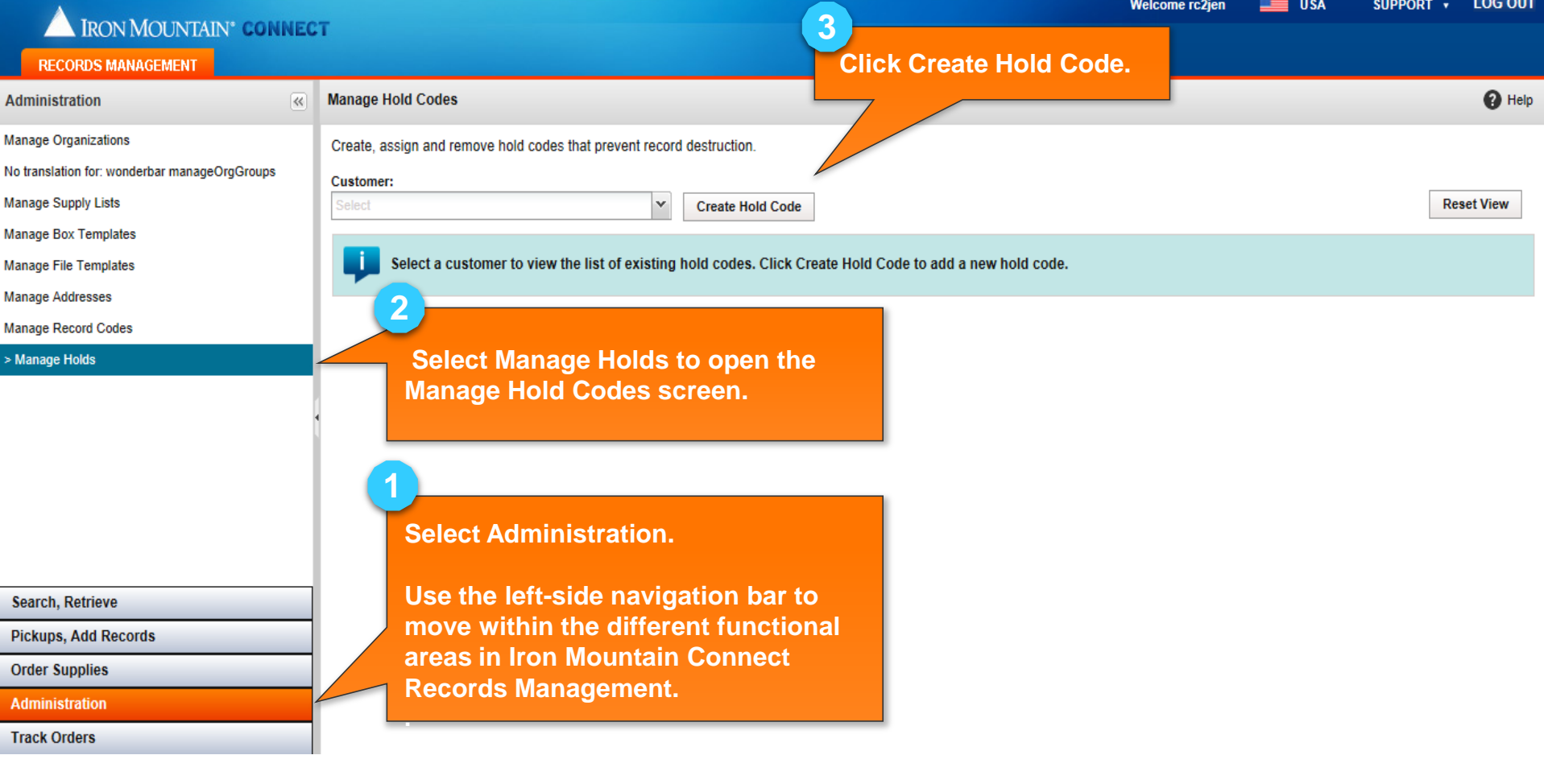

![](_page_2_Picture_2.jpeg)

# **Creating a Hold Code**

![](_page_3_Figure_1.jpeg)

# **Creating a Hold Code**

![](_page_4_Picture_39.jpeg)

![](_page_4_Picture_2.jpeg)

 $\overline{N}$ Ń N N N N N

![](_page_5_Picture_31.jpeg)

![](_page_5_Picture_2.jpeg)

![](_page_6_Picture_27.jpeg)

![](_page_6_Picture_2.jpeg)

![](_page_7_Picture_27.jpeg)

![](_page_7_Picture_2.jpeg)

![](_page_8_Picture_30.jpeg)

![](_page_8_Picture_2.jpeg)

N N N N N N

![](_page_9_Picture_34.jpeg)

![](_page_9_Picture_2.jpeg)

![](_page_10_Picture_34.jpeg)

![](_page_10_Picture_2.jpeg)

![](_page_11_Picture_60.jpeg)

![](_page_11_Picture_2.jpeg)

![](_page_12_Picture_27.jpeg)

![](_page_12_Picture_2.jpeg)

![](_page_13_Picture_26.jpeg)

![](_page_13_Picture_2.jpeg)

![](_page_14_Picture_42.jpeg)

![](_page_14_Picture_2.jpeg)

![](_page_15_Picture_27.jpeg)

![](_page_15_Picture_2.jpeg)

![](_page_16_Picture_29.jpeg)

![](_page_16_Picture_2.jpeg)

N

![](_page_17_Picture_25.jpeg)

![](_page_17_Picture_2.jpeg)

![](_page_18_Picture_1.jpeg)

![](_page_18_Picture_2.jpeg)

![](_page_19_Picture_1.jpeg)

![](_page_19_Picture_2.jpeg)

![](_page_20_Picture_40.jpeg)

![](_page_20_Picture_2.jpeg)